## **How to get the rule set to populate custom fields**

## **Scenario**

You want the rule set to populate custom fields to display information about the progress and output of the workflow.

In this activity, the custom fields are used in a read-only capacity, but these fields can be used to provide information to a rule set as well.

This is what the completed rule set will look like.

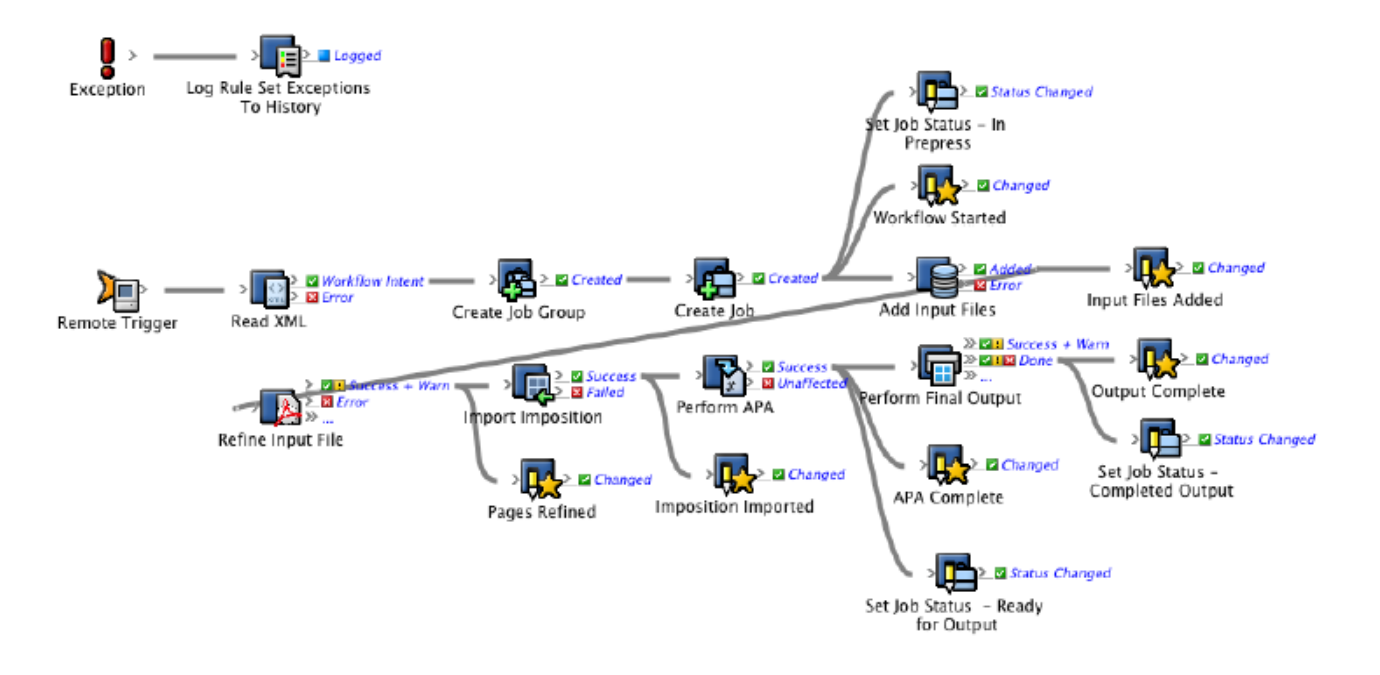

Follow these procedures to complete this scenario:

- [Create the required Prinergy custom fields](https://workflowhelp.kodak.com/display/PRINERGYT/Create+the+required+Prinergy+custom+fields)
- [Modify a copy of the remote sender rule set to call the new remote receiver rule set](https://workflowhelp.kodak.com/display/PRINERGYT/Modify+a+copy+of+the+remote+sender+rule+set+to+call+the+new+remote+receiver+rule+set)
- [Modify a copy of the remote receiver rule set to use custom fields](https://workflowhelp.kodak.com/display/PRINERGYT/Modify+a+copy+of+the+remote+receiver+rule+set+to+use+custom+fields)
- [Run the rule sets](https://workflowhelp.kodak.com/display/PRINERGYT/Run+the+rule+sets)